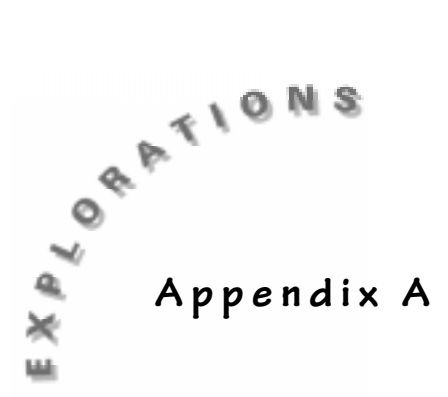

## Saving Lists

## Introduction

To save space on the TI-73 and to prevent the accidental erasing of data from lists, you can create a program that will hold data for later use. Executing the program that has the list will automatically restore this data. Various programs and the CBL<sup> $m$ </sup>/CBR<sup> $m$ </sup> application will erase lists when they are executed. If your group has good data, and wants to try again but preserve the data, and if you don't have access to the TI-GRAPH LINK<sup> $m$ </sup>, then a program like the one explained below will help you save the data. The steps needed to create and recall a set of data will be explained.

**1.** Start by pressing **PRGM** (**I**) **ENTER** to create a new program.<br>**EXEC EDIT REM**<br>**B B ENGLER REM**<br>**B EXEC EDIT REM**<br>**REM**<br>**REMANDER** 

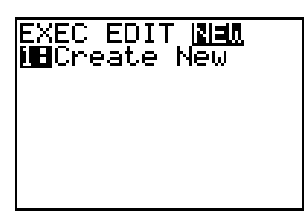

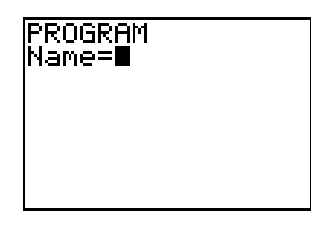

**2.** Name the program using the Text Editor. Press 2nd [TEXT] and locate the letters for the name of the program. Select **Done** when finished. (You are limited to 7 letters in the name of the program.) Press **ENTER** to start the composition of the program.

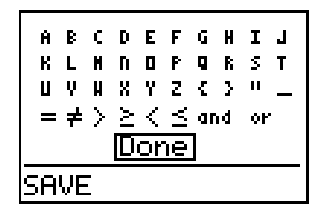

|PROGRAM<br>|Name=SAVE

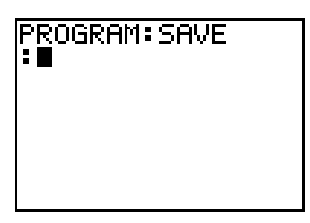

**3.** To get the values that are currently in the list into the program, press [2nd] [RCL] and then locate the list that you want to collect the values from. Press **[2nd]** [STAT] and select the list from the Ls menu. Press **ENTER** to recall these values.

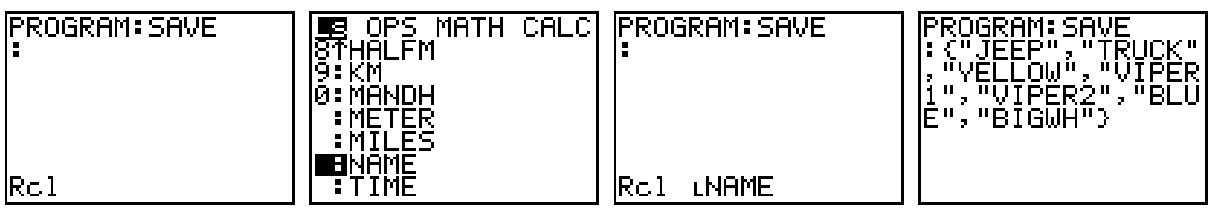

**4.** The list of values is now in your program, but they are not now associated with a list name. To have the program do this, just ask the program to store these values into a list (with the same name that we got them from). Press  $\boxed{570}$  [2nd]  $\boxed{SAT}$  and select the list name from the Ls menu. Press **ENTER** to finish that command and repeat on a new line of the program (separated by a colon (**:**)) for any more lists that you need to preserve.

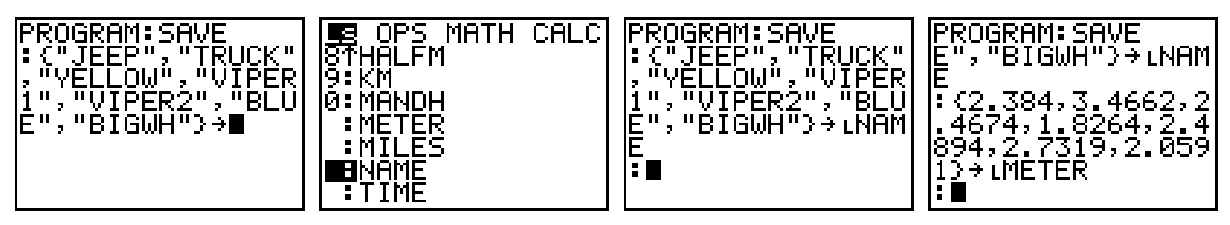

**5.** When you have finished placing list values and naming them, press [2nd] [QUIT] to leave the program. This will return you to the Home screen.

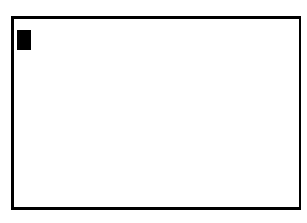

**6.** If you wish to recall these values, just execute the program that you created.

Please note that when you run this program, the values in the list with the names used in the programs will be replaced with the values stored in the program. To run the program from the Home screen, press **PRGM** and select the program from the **EXEC** menu. Once selected (and back at

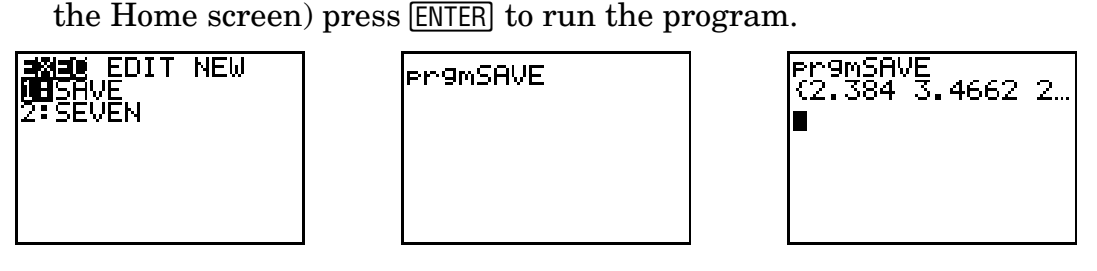

To check the list values, just bring them up in the List Editor, or on the Home screen.

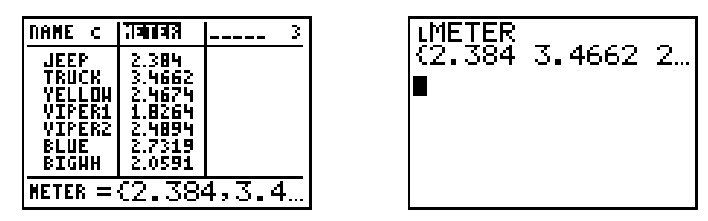

One option to place in your program would be to use the **SetUpEditor** command under **CATALOG**. This will set up the List Editor to show only your lists recalled by the program, in the order that you want. To do this, in the program construction, on a new line, select the command from the **CATALOG** menu (press [2nd] [CATALOG] [2nd] [TEXT] and select the letter **S**) then move down to find and select the command **SetUpEditor**. Then place the names of the lists that you would like to see, in the order that you want them, separating each with the comma. Locate the names of the list from the  $\textsf{Ls}$  menu (press  $[2nd]$   $[STAT]$ ).

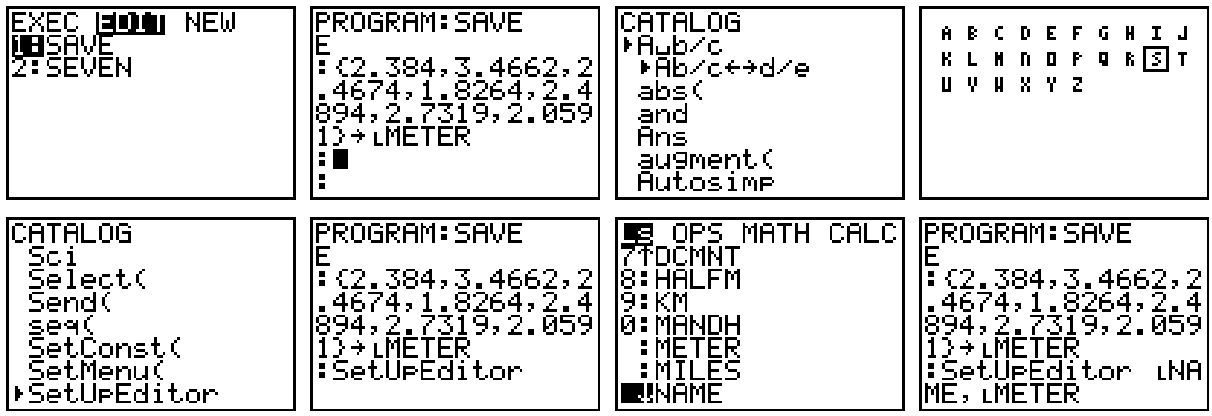